Explanation of the operation for the load cell monitor

#### [Operation outline]

The weight is displayed on the monitor based on the monitored torque value.

## [How to use the sample program]

#### <Sample program overview>

| File name                   | Description    | Model   | Programming tool             |
|-----------------------------|----------------|---------|------------------------------|
| vol3_load_monitor_eng_a.fgw | Ladder program | FR-A800 | FR Configurator2 (Developer) |

#### <Startup procedure>

- ① Decompress the downloaded file to a folder.
- ② Double click the file and start up each programming tool.
- ③ The language setting of the ladder programs is initially set to Japanese.

  To change the language setting, select [Tool] -> [Language Selection] and set the language to the desired language.
- 4 Write the program to the FR-A800.
- ⑤ After the writing completes, reset the FR-A800.

### <Operation method>

- ① Enter the weight at the rated torque in Pr.1150. Enter the position of a decimal point in Pr.1151. Example: On the assumption that the weight of 100 kg is applied at the rated torque (19.6 N⋅m) of 3.7 kW motor (4-pole, 60 Hz), enter "100" in Pr.1150.
  - When no decimal point is required, enter "0" in Pr.1151.
  - When a decimal point (0.1 increment) is required, enter "1" in Pr.1151.
- ② Assign the constant speed signal. (In this program, assign it to terminal FU).
- ③ Turn ON the SQ signal to set the PLC function in the RUN state.
- ④ The ladder program can be executed by turning ON the STF signal. (To use the STR signal, rewrite the ladder program.)
- ⑤ Set "40" in Pr.774 (PU/DU monitor selection 1). The value calculated in the ladder program is displayed.

## [Circuit structure of the sample ladders]

<MAIN: scan execution>

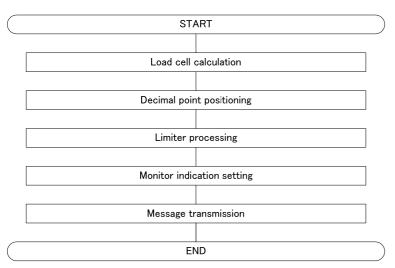

# [Devices]

| Device No. | Description | Device No.     | Description                        | Туре    |
|------------|-------------|----------------|------------------------------------|---------|
|            |             | D0             | Monitor name setting               | 16 bits |
|            |             | D1 to D8       | String data                        | 16 bits |
|            |             | D10            | Load cell calculation              | 16 bits |
|            |             | D206 (Pr.1150) | Weight at the rated torque         | 16 bits |
|            |             | D207 (Pr.1151) | Decimal point position information | 16 bits |

# [Sample ladder diagrams]

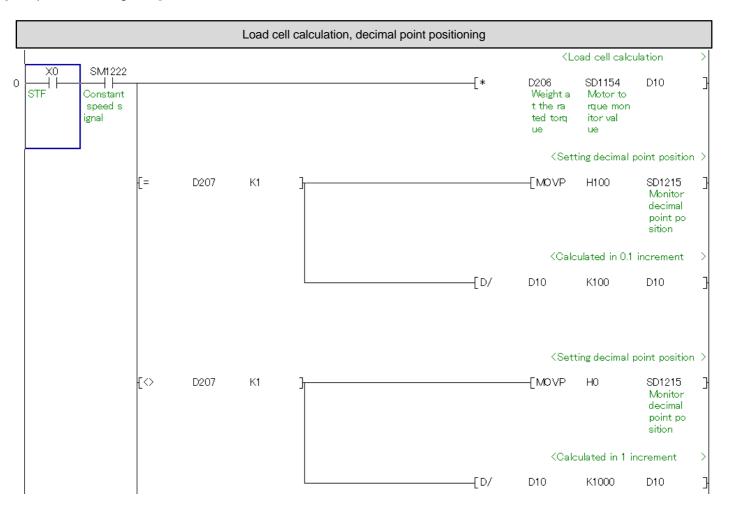

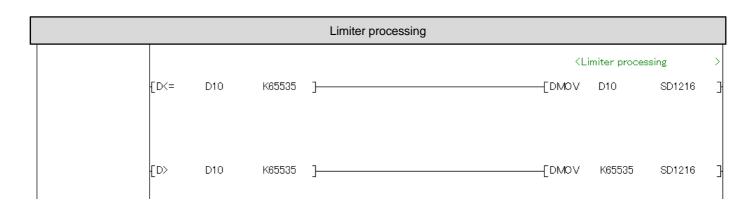

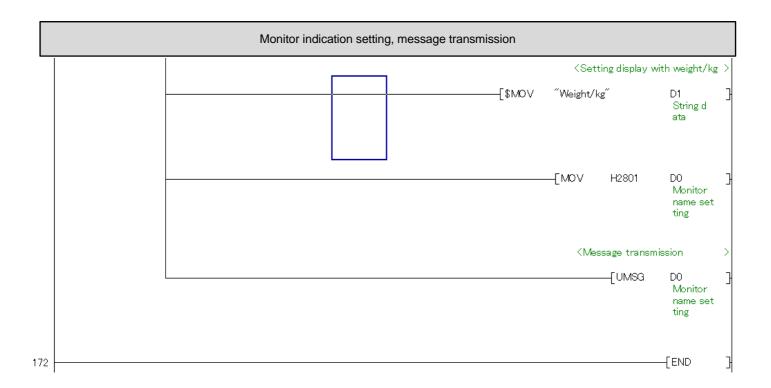

<sup>\*</sup>For using the sample program in the actual system, verify sufficiently that the system can be controlled properly.